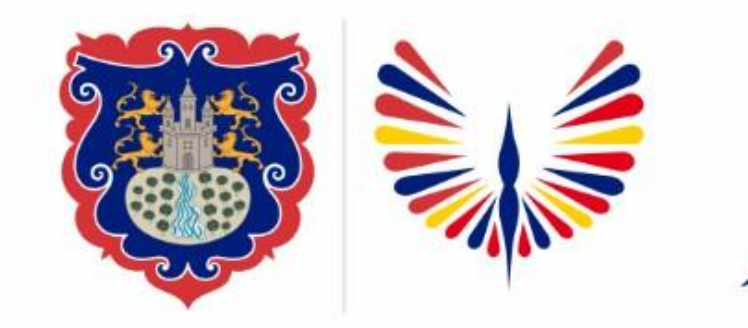

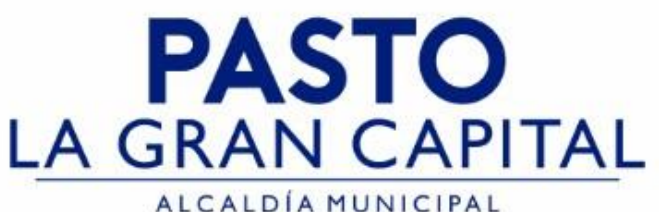

## **SECRETARÍA DE EDUCACIÓN MUNICIPAL**

## **SUBSECRETARÍA DE COBERTURA EDUCATIVA**

## **ACTUALIZACIÓN NOVEDADES EN SIMAT**

Guía de apoyo para actualizar **novedades** y **caracterización** de estudiantes en SIMAT, aplica también para estudiantes del Sistema de Responsabilidad Penal Adolescentes del SRPA, Aula Hospitalaria, Sisben IV, discapacidad y otras variables, también aplica para desmarcar la variable. Recuerde realizar el proceso de verificación con los soportes documentales pertinentes, para evitar inconsistencias con la calidad de información reportada en SIMAT.

Pág Web de consulta y validación información: <https://www.sisben.gov.co/Paginas/consulta-tu-grupo.aspx> <https://consultasrc.registraduria.gov.co:28080/ProyectoSCCRC/> <https://www.adres.gov.co/consulte-su-eps>

*Nota: La ejecución de estos procesos son competencia exclusiva de cada Establecimiento Educativo, a través de usuario y contraseña autorizados por la SEMPASTO. Acceso restringido de SIMAT para usuarios y/o padres de familia.* <https://www.mineducacion.gov.co/portal/micrositios-institucionales/Sistemas-de-Informacion/168883:SIMAT>

*Ingresea SIMATdesde cualquiernavegador: [https://www.sistemamatriculas.gov.co/simat/a](https://www.sistemamatriculas.gov.co/simat/app)*

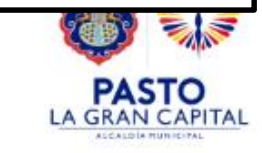

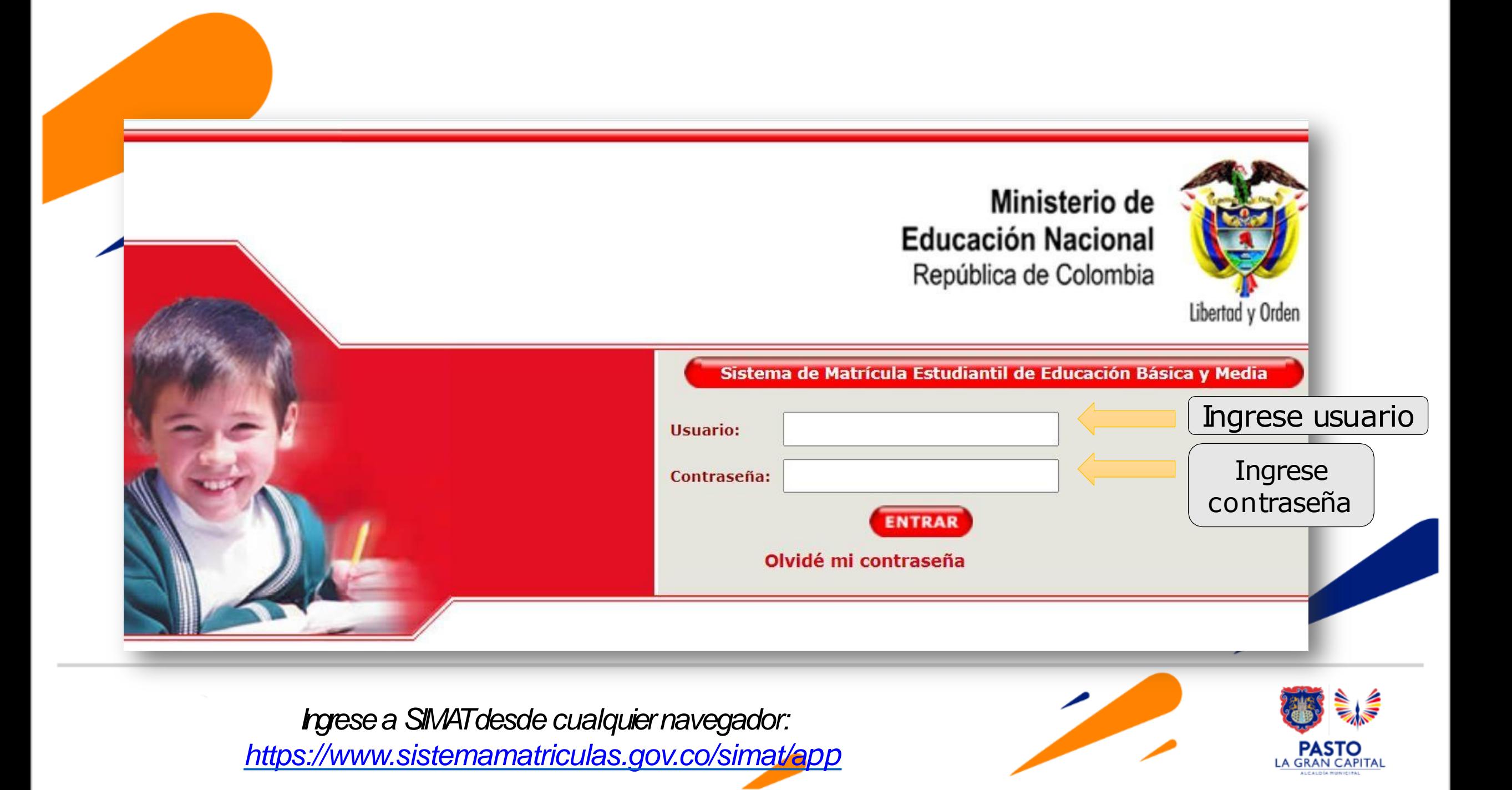

Las Novedades en **SIMAT**, están relacionadas con actualización y corrección de datos de los estudiantes, como fecha de nacimiento, nombres y apellidos completos, dirección de residencia, sisben IV, discapacidad, registro de acudientes, y demás variables obligatorias (\*) con asterisco.

#### 1.-Ruta: **Estudiantes>>consulta alumno>>ver alumno**

2.-Ruta: **Matricula >>Novedades** (Aplica para Matricula y Retiro de Estudiantes)

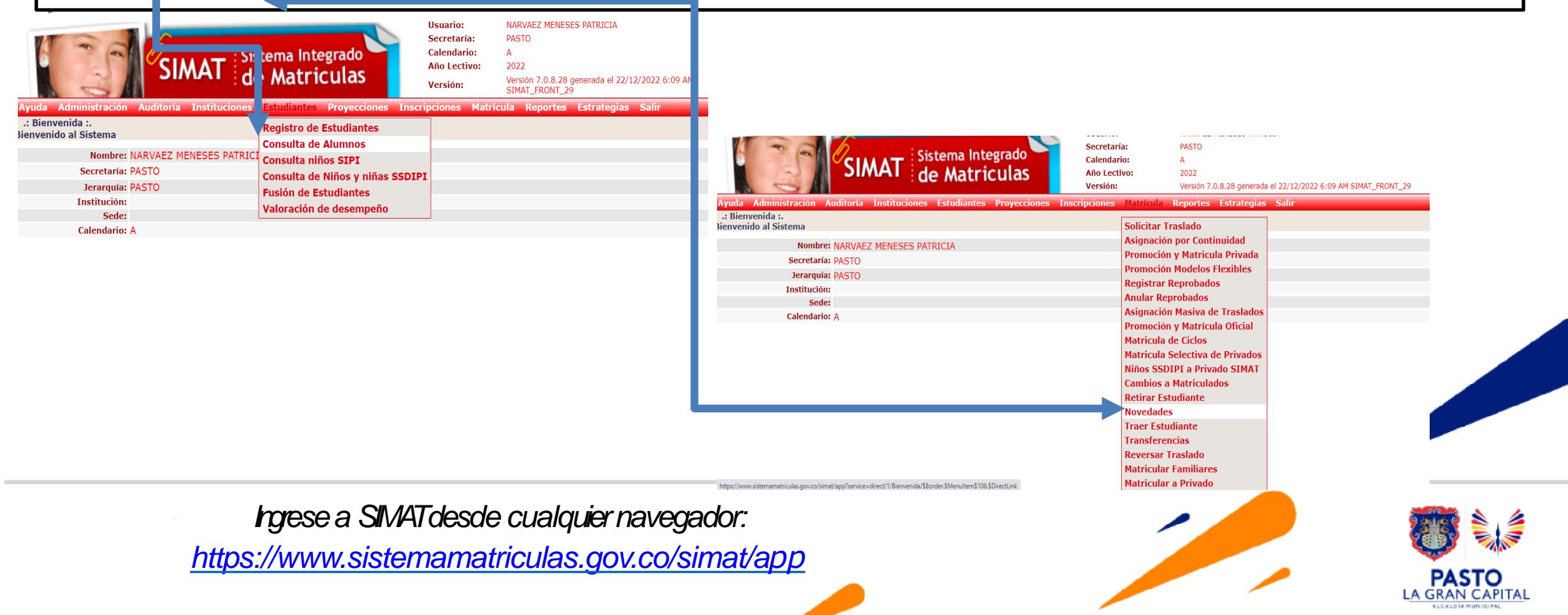

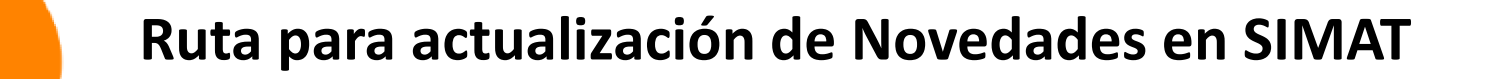

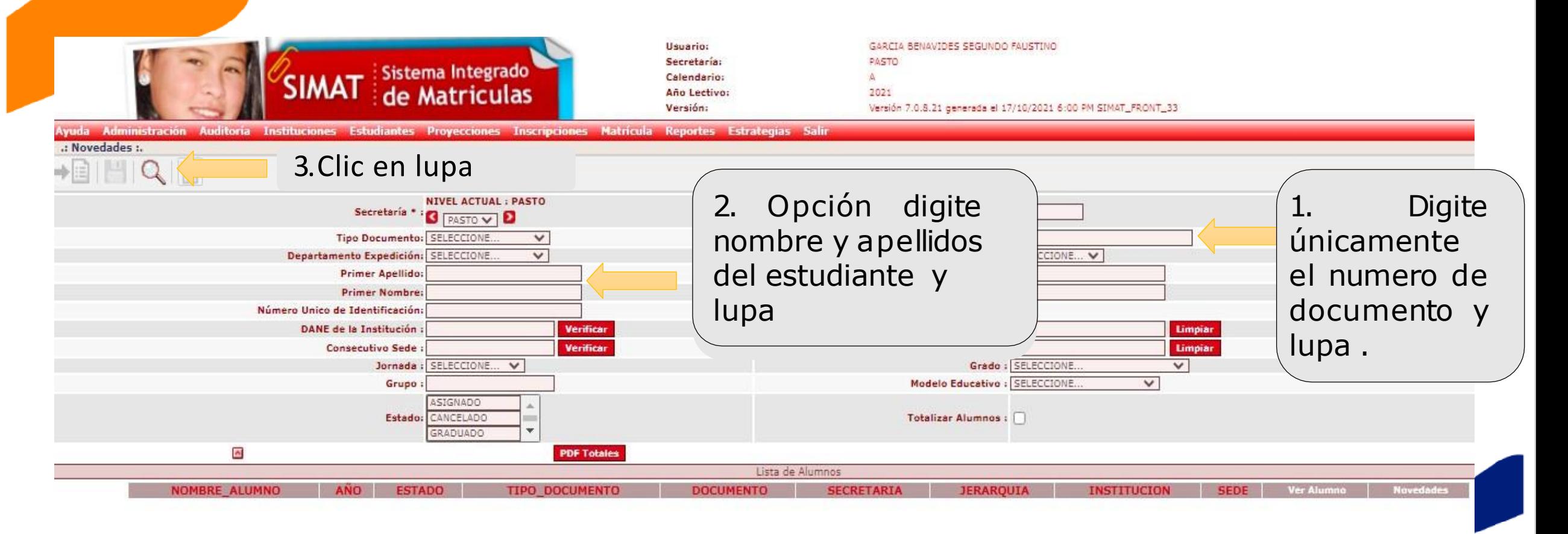

**Ingese a SIMAT desde cualquier navegador:** https://www.sistemamatriculas.gov.co/simat/app

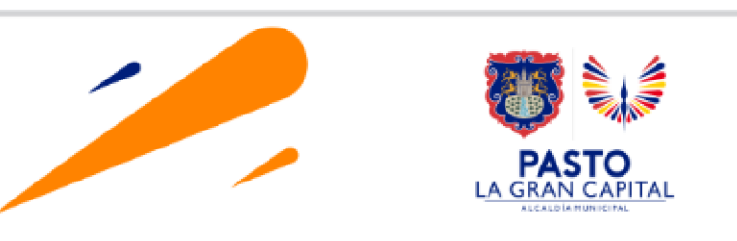

IMPORTANTE!! En la opción ARCHIVOS DE AYUDA del menú AYUDA >> MATRICULA, encontrará el documento de reafirmación de orientaciones para el acceso, trayectoria y graduación de población migrante de origen venezolano. También encontrará la guía de orientación sobre documentos válidos para estudiantes de origen venezolano en el SIMAT y el modelo de acta de compromiso por la regularización migratoria para los estudiantes que no cuentan con documento de identificación válido en Colombia. !!!MODIFICAR INSCRIPCIÓN ACTIVA NUEVAMENTE

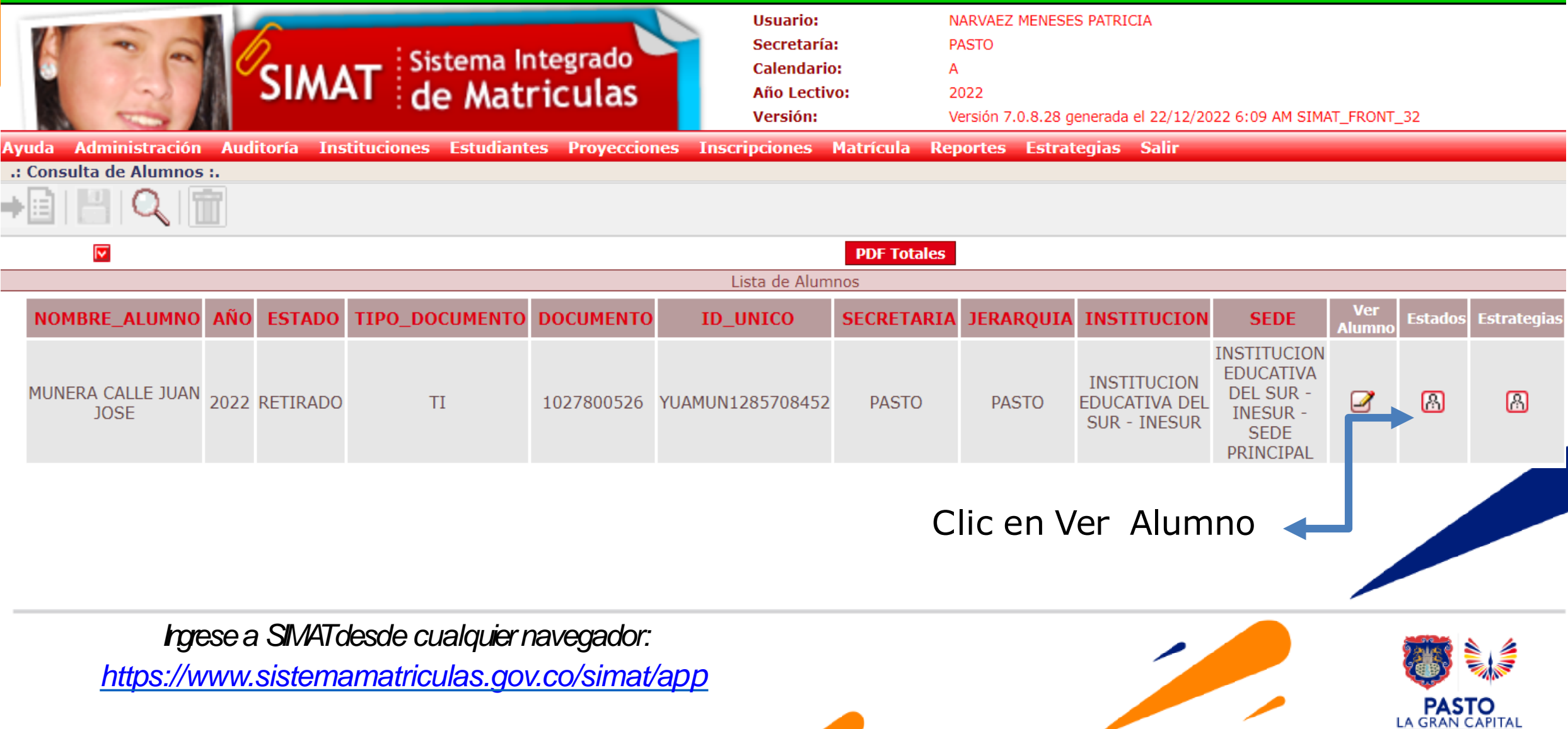

**ALCALDÍAMINICIPAL** 

#### **Ruta para la caracterización estudiantes – SRPA**

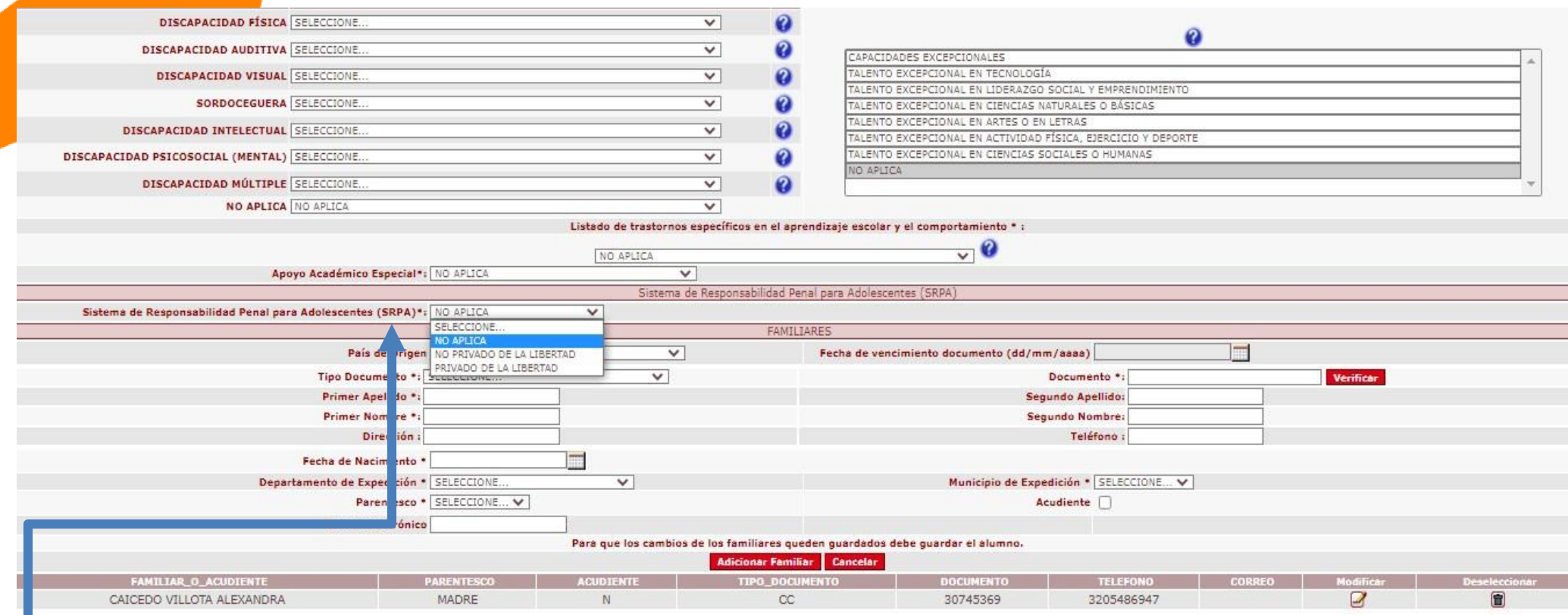

En la variable Sistema de responsabilidad penal de adolescentes, seleccione lo correspondiente según el caso:

- No aplica
- No privado de la libertad
- Privado de la libertad

Recuerden los estudiantes que presenten esta caracterización deben ser confirmados previamente con el profesional designado desde la Sempasto, tanto en el registro como en la desmarcación, si desea desmarcar, elija opción NO APLICA, clic en el ícono guardar.

#### Ruta para la caracterización estudiantes - Aula Hospitalaria

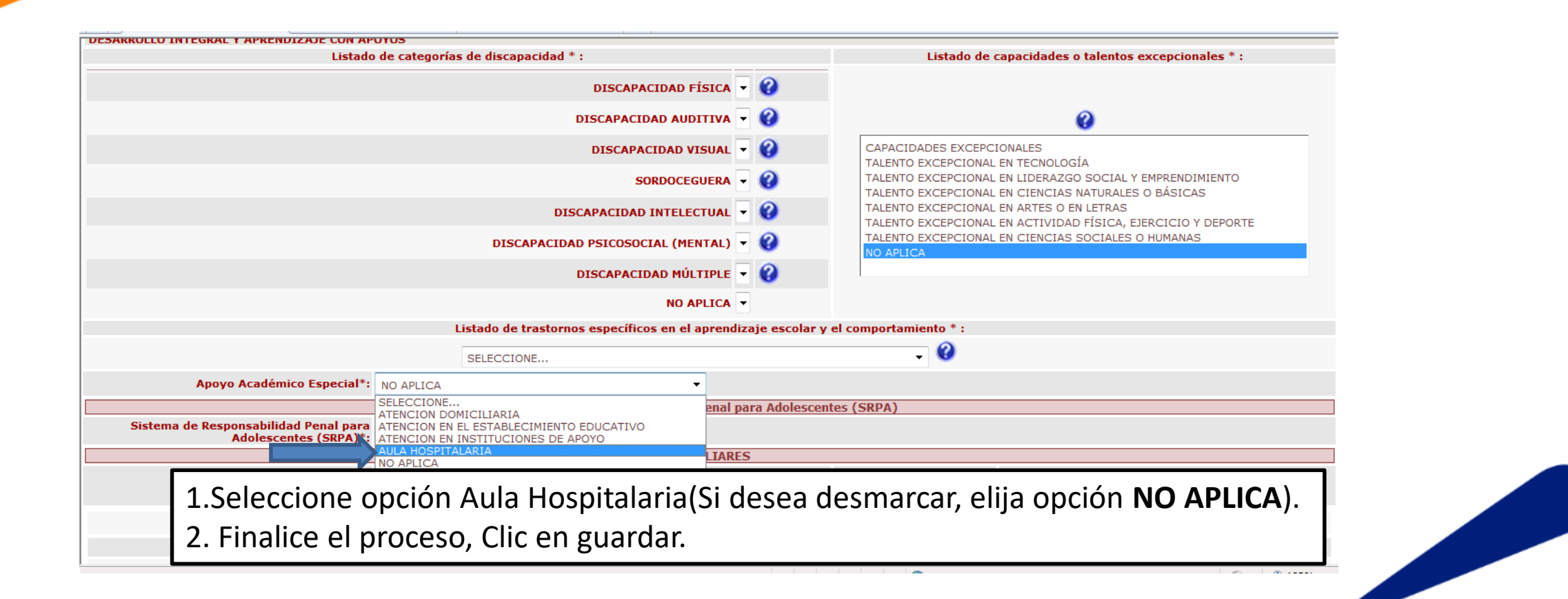

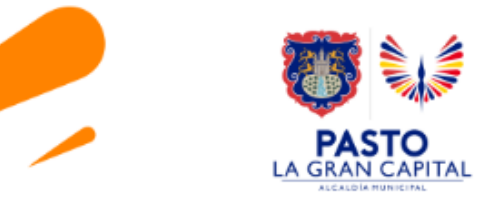

https://www.sistemamatriculas.gov.co/simat/app

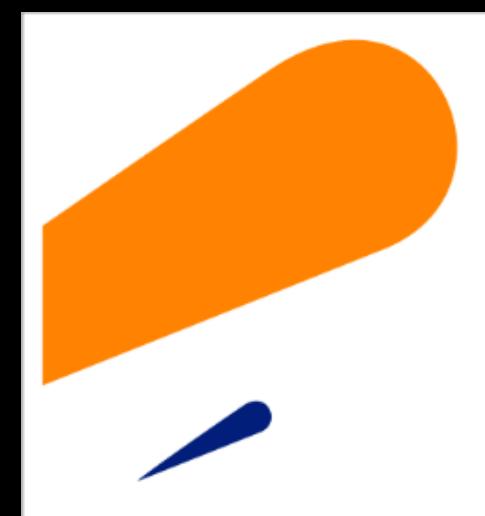

### **EQUIPO SIMAT CORREO ELECTRONICO:**

cobertura@sempasto.gov.co

**Cecilia Navia Martínez** 

*Subsecretaria de Cobertura Educativa (e)* 

Luz Angela Obando. Profesional Universitaria Modelos Flexibles SRPA y AULA HOSPITALARIA

Patricia Narváez Meneses. *Profesional Universitaria Administradora SIMAT-DUE*

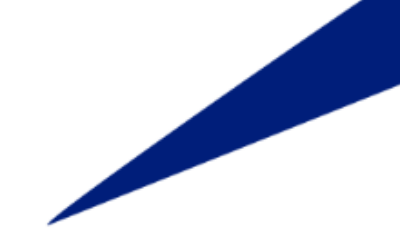

[https://www.mineducacion.gov.co/portal/Preescolar-basica-y-media/Modelos-Educativos-Flexibles](https://www.mineducacion.gov.co/portal/Preescolar-basica-y-media/Modelos-Educativos-Flexibles/)/

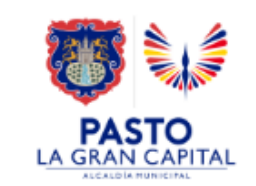

# **Gracias**

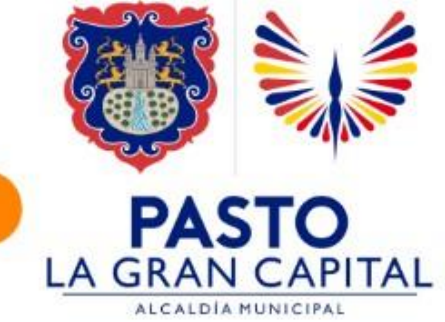